Step 1: Access to the log-in screen.

※ Click/tap "Change to English page" to switch to the English page.

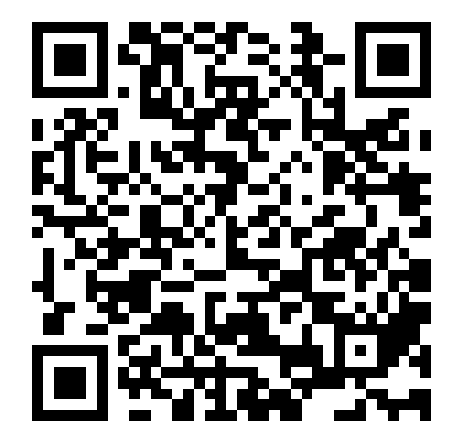

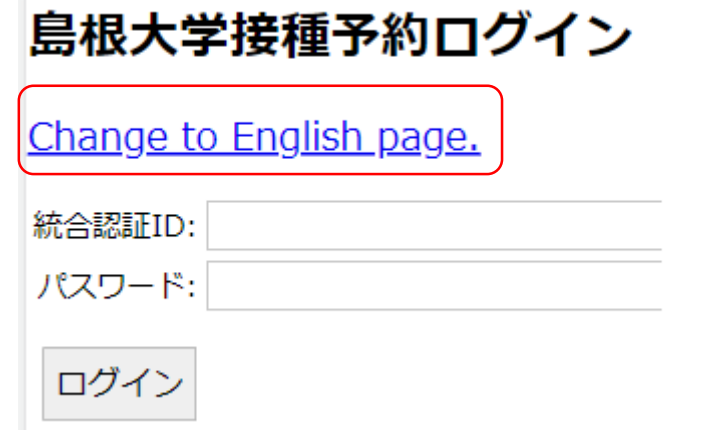

Step 2: Enter your ID and password, and click/tap "Login."

○ Students, board members, faculty, and staff members

…Enter your user ID and password of the university's integrated authentication system

Other than above

…Enter the ID and password which were notified earlier

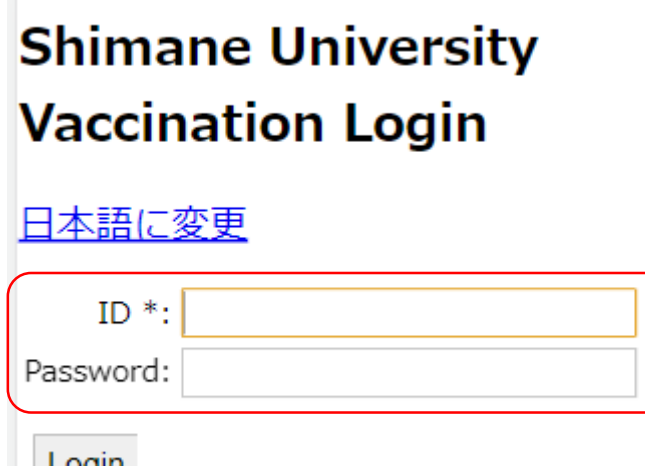

Step 3-1: Fill in all the items below on the form and click/tap "Submit."

・Your Name (Make sure to insert a space between your family name and your given name)

- ・Lying Position (Check the box if you wish)
- Reservation Date and Time (See next page for more details)

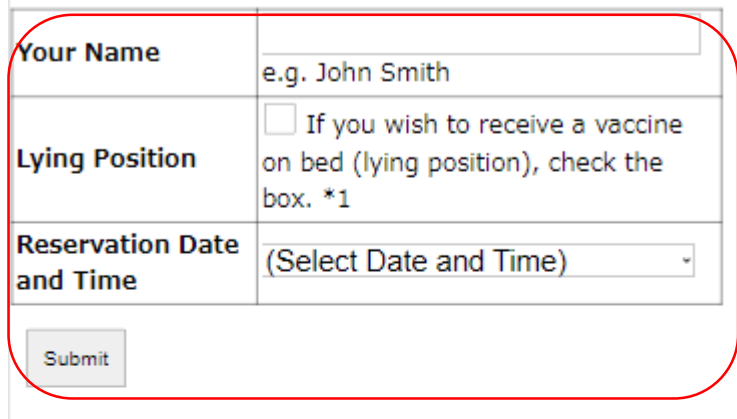

**Reservation Form** 

\*1 If you are prone to feel sick, faint away or have an allergic reaction to a

#### Step 3-2: Details on Reservation Date and Time

Dec. 15 (Thu) and 16 (Fri)

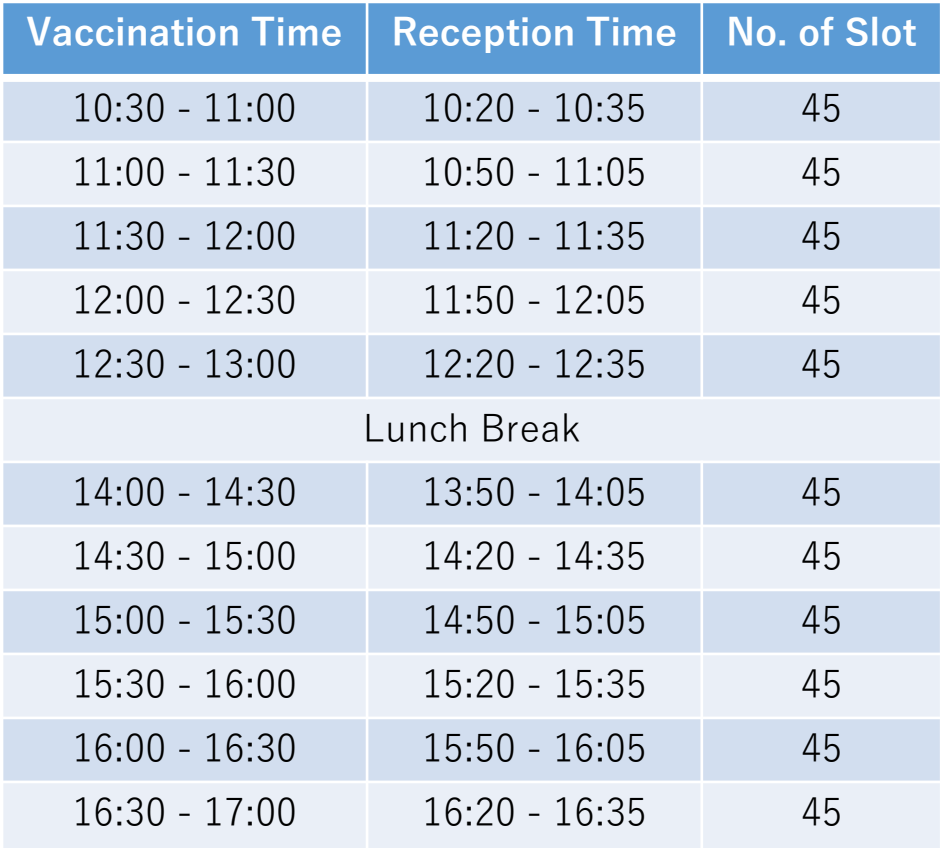

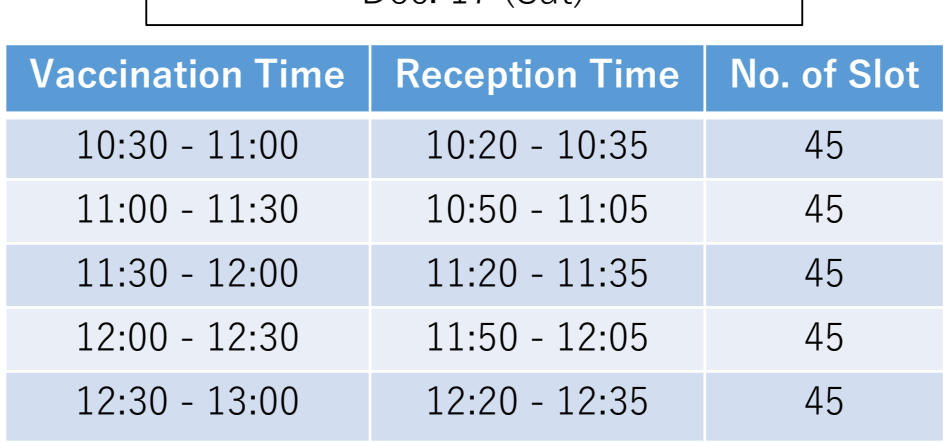

Dec. 17 (Sat)

・Select your preferred date and time from the pull-down menu.

・After the vaccination, a 15 to 30-minute follow-up observation is necessary. Select the date and time that you can afford.

・Select the time slot in the pull-down menu. Those slots that have received the maximum number of reservations will be removed from the pull-down menu.

・Be sure to come to the reception within your reception time. Otherwise, you may not be able to receive the vaccination.

#### Step 4: Click/tap "Submit" button. If the reservation slip is displayed, your reservation is successfully completed.

#### (Instructions)

- ※ Ready the reservation slip displayed on your smartphone, as the barcode on the page is required at reception. (Bookmarking the reservation slip is recommended. If you do not have a smartphone, print out the slip.)
- ※ You cannot cancel/change your reservation after completion. Make a reservation after carefully considering the date and time. If you unavoidably need to change or cancel your reservation, contact the office below.

Office in charge: COVID-19 Countermeasures Headquarters Office Email: corona@office.shimane-u.ac.jp

#### 予約票 / Reservation Slip  $2022 - 12 - 17$  10:30 ~ 11:00 予約時間 / (Reception Time 10:20  $\sim$ **Reservation Time**  $10:35$ **臥位接種希望。 / Lying Information** for staff position. 受付用 バーコード **Barcode** On the day of the vaccination, please ready this page displayed on your smartphone, and proceed to the reception. 備考 / **Notes** Please bookmark this page for quick access. When completing the reception, please tap "Reload" below.

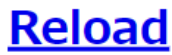